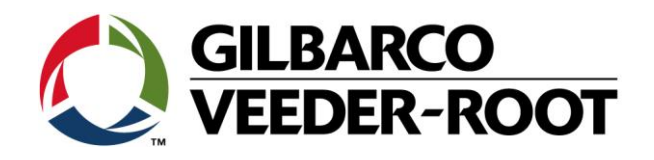

# Technical Support Bulletin Konfigurationshilfe TLS4

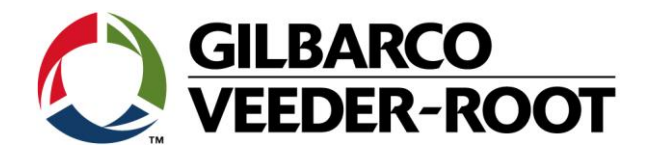

#### **Hinweis**

Die Firma Veeder-Root übernimmt keinerlei Haftung in Bezug auf diese Veröffentlichung. Dies gilt insbesondere auch für die inbegriffene Gewährleistung der Marktgängigkeit und Eignung für einen bestimmten Zweck. Die Firma Veeder-Root kann nicht für darin enthaltene Fehler bzw. zufällige oder Folgeschäden in Verbindung mit der Lieferung, Leistung oder Verwendung dieser Veröffentlichung haftbar gemacht werden. Die in dieser Veröffentlichung enthaltenen Daten unterliegen unter Umständen ohne vorherige Ankündigung einer Änderung.

*Dieses Dokument ist zur Verwendung durch Personen bestimmt welche eine offizielle Veeder-Root Schulung absolviert und die zugehörige Zertifizierung erhalten haben. Diese Veröffentlichung enthält geschützte und vertrauliche Informationen.* 

Kein Teil dieser Veröffentlichung darf ohne vorherige schriftliche Zustimmung der Firma Veeder-Root fotokopiert, vervielfältigt oder in andere Sprachen übersetzt werden.

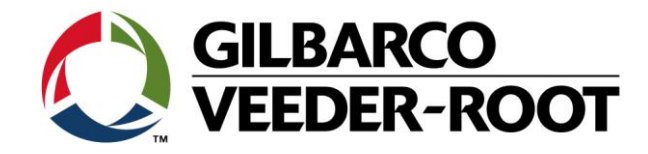

## **TECHNICAL SUPPORT BULLETIN**

### **TLS4**

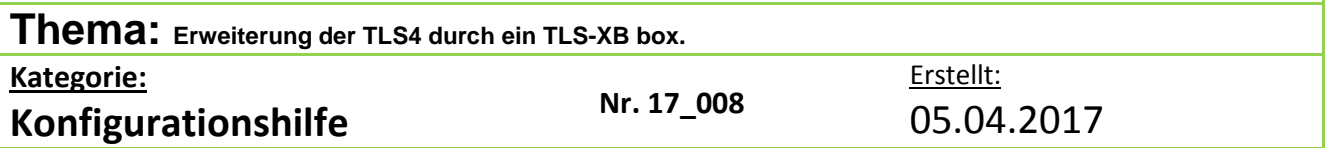

#### **Einführung**

Diese TSB beschreibt die Einrichtung einer TLS4 Konsole zum Anschluss einer TLS-XB Box. Das gezeigte Beispiel zeigt die Verwendung einer 64 Eingänge iButton Aufrüstung und USM und UIOM Schnittstellenkarten, so dass bis zu 76 Eingänge realisiert werden können.

#### **Verwendungshinweis**

Einrichtung der Konsole und TLS-XB bei einer Neuinstallation oder TLS-XB Nachrüstung.

#### **Benötigte Teile**

- 1. 1 x TLS4 mit OS Software 7A oder neuer
- 2. 1 x TLS-XB (Best-Nr.: 860360-100)
- 3. 1 x 0.9m Anschlusskabel (Best-Nr.: 333416-004)
- 4. 1 x iButton Stick 16 Eingänge Aufrüstung (Best-Nr.: 333411-016) oder 1 x iButton Stick - 32 Eingänge Aufrüstung (Best-Nr.: - 333411-032) oder
	- 1 x iButton Stick 48 Eingänge Aufrüstung (Best-Nr.: 333411-048) oder
	- 1 x iButton Stick 64 Eingänge Aufrüstung (Best-Nr.: 333411-064)
- 5. 2 x Universal Sensor Modul 16 Eingänge (USM) (Best-Nr.: 332812-001)
- 6. 2 x Universal Input Output Modul (UIOM) (Best-Nr.: 332813-001)

#### **Wichtige Hinweise**

Diese Anleitung verwendet nicht den Workflow Setup Wizard. Das TLS-XB kann nur zusammen mit einer TLS4 Konsole verwendet werden. **Es funktioniert nicht mit einer TLS4B.**

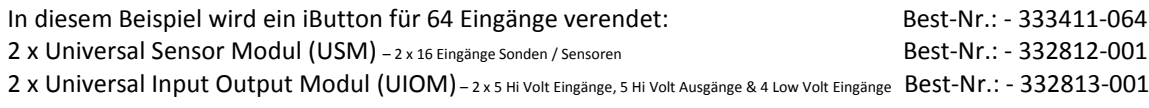

Weitere Teile welche im TLS-XB installiert werden können aber nicht Bestandteil dieser Anleitung sind: 1 x 10 Amp Relais Controller Modul - 6 HV Kontakte, 6 potentialfreie Kontakte Best-Nr.: - 333564-001 1 x Low Voltage Dispenser Interface Modul - 12 Eingänge Best-Nr.: - 330020-680 1 x Mechanical Dispenser Interface Modul - 12 Eingänge Best-Nr.: - 330020-681

**Achtung**: Das TLS-XB verfügt über 4 Schnittstelleneinschübe. Zur Verwendung aller 4 Einschübe muss im TLS4 ein iButton für 64 Eingänge installiert sein. Die Einschübe könnten in beliebiger Reihenfolge belegt werden, z.B.:

4 x USM, oder 2 x USM und 2 x UIOM. Bitte beachten Sie die folgenden Einschränkungen:

4 x USM's installiert. Maximal 32 Sonden/Tanks. 32 Tanks mit BIR (optional) zusammen mit dem TLS4.

4 x UIOM es können verwendet werden. 20 x Hi Voltage Eingänge,20 Hi Voltage Ausgänge & 16 Low Voltage Eingänge.

1 x LVDIM kann pro TLS-XB verwendet werden (Nur 1 LVDIM per TLS XB - 12 Anschlüsse).

1 x MDIM kann pro TLS-XB verwendet werden (Nur 1 MDIM per TLS-XB - 12 Anschlüsse).

1 x 10 Amp Relais Controller Modul (Nur 1 per TLS-XB. - 6 HV Kontakte, 6 potentialfreie Kontakte).

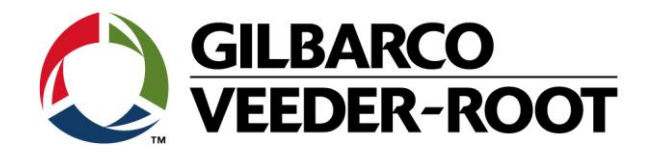

#### **Wichtige Hinweise - Fortsetzung**

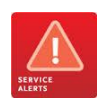

Je TLS4 kann nur 1 TLS-XB angeschlossen werden. Das TLS-XB kann die Anschlussmöglichkeit auf 72 Anschlüsse erweitern. Je nach Konfiguration auf 12 Anschlüsse im TLS4 und 64 Eingänge im TLS-XB.

Das TLS ist mit allen TLS4 Betriebssystemen ab Version 7A kompatibel. Gilbarco Veeder-Root empfiehlt jedoch stets die neuste zur Verfügung stehende Softwareversion zu verwenden.

Bitte beachten Sie im Zusammenhang mit der Aktualisierung der Systemsoftware die nachstehenden TSB's:

"*TSB\_VR\_16\_013\_CH\_ CH\_BackupRestore\_Software.pdf* " "*TSB\_VR\_16\_023\_CH\_UpdatingSystem\_Software.pdf"*

Für weitere Informationen zum TLS-XB beachten Sie bitte:

*"TLS-XB Console Site Prep and Installation Manual: - 577014-033.pdf"* "*Marketing Sales Release - MSR2016/0034 EU*"

Für weitere Informationen zu iBotton Aufrüstungen beachten Sie bitte:

"*Software / Hardware Upgrade & Replacement Manual: - 577014-043.pdf"*

Für die Einrichtung von Sonden und Tanks beachten Sie bitte:

"*TSB\_VR\_16\_009\_CH\_TLS4\_En\_MAGProbeSetup.pdf"*

Für weitere Informationen zum TLS-XB beachten Sie bitte:

"*TSB\_VR\_16\_006\_CH\_TLS4\_En\_Relay\_DeviceTask.pdf"*

**TSB's sind verfügbar unter:**

<http://www.mygvr.com/>

**oder kontaktieren Sie den TLS-RJ TechSupport:** [tlsrj.technical.support@gilbarco.com](mailto:tlsrj.technical.support@gilbarco.com)

**Generelle Technische Dokumentationen finden Sie unter:**

http://www.veeder.com/us/support/veeder-root-redjacket-technical-documentation

#### **Spezifikationen**

Temperaturbereich Lager: -40° C bis +70° C Betrieb: 0° C bis +40° C Kabellänge TLS4 zu TLS-XB: 0,9m Abmessungen: 28.3 cm H x 24.2 cm B x 21.10 cm T Gewicht: 9kg

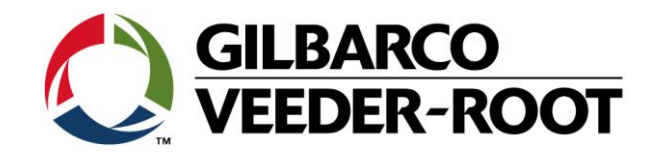

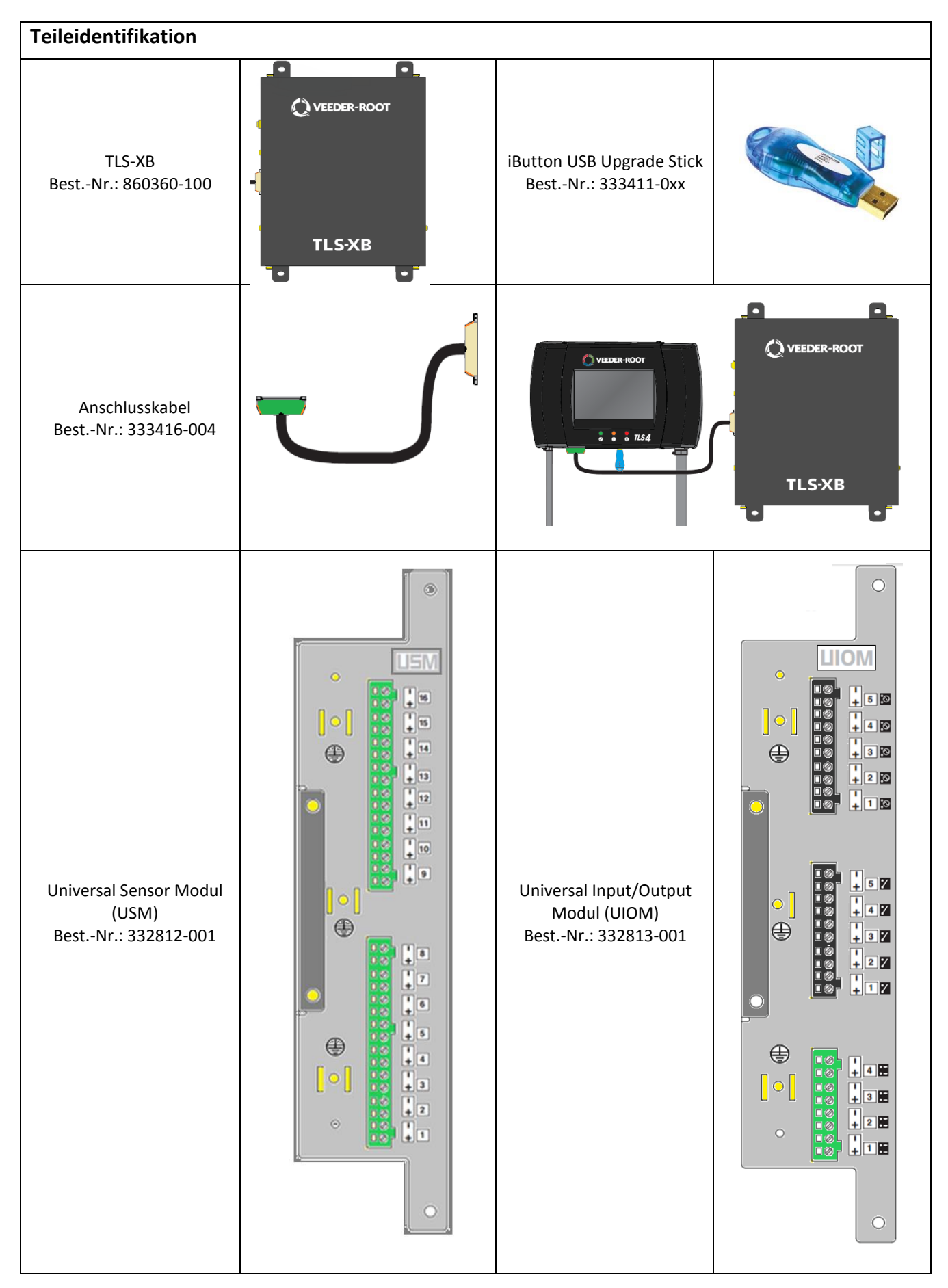

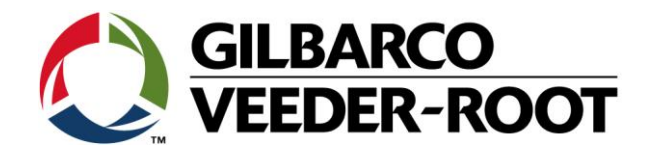

#### **Vorgehensweise Aufrüstung – Sensorkonfiguration**

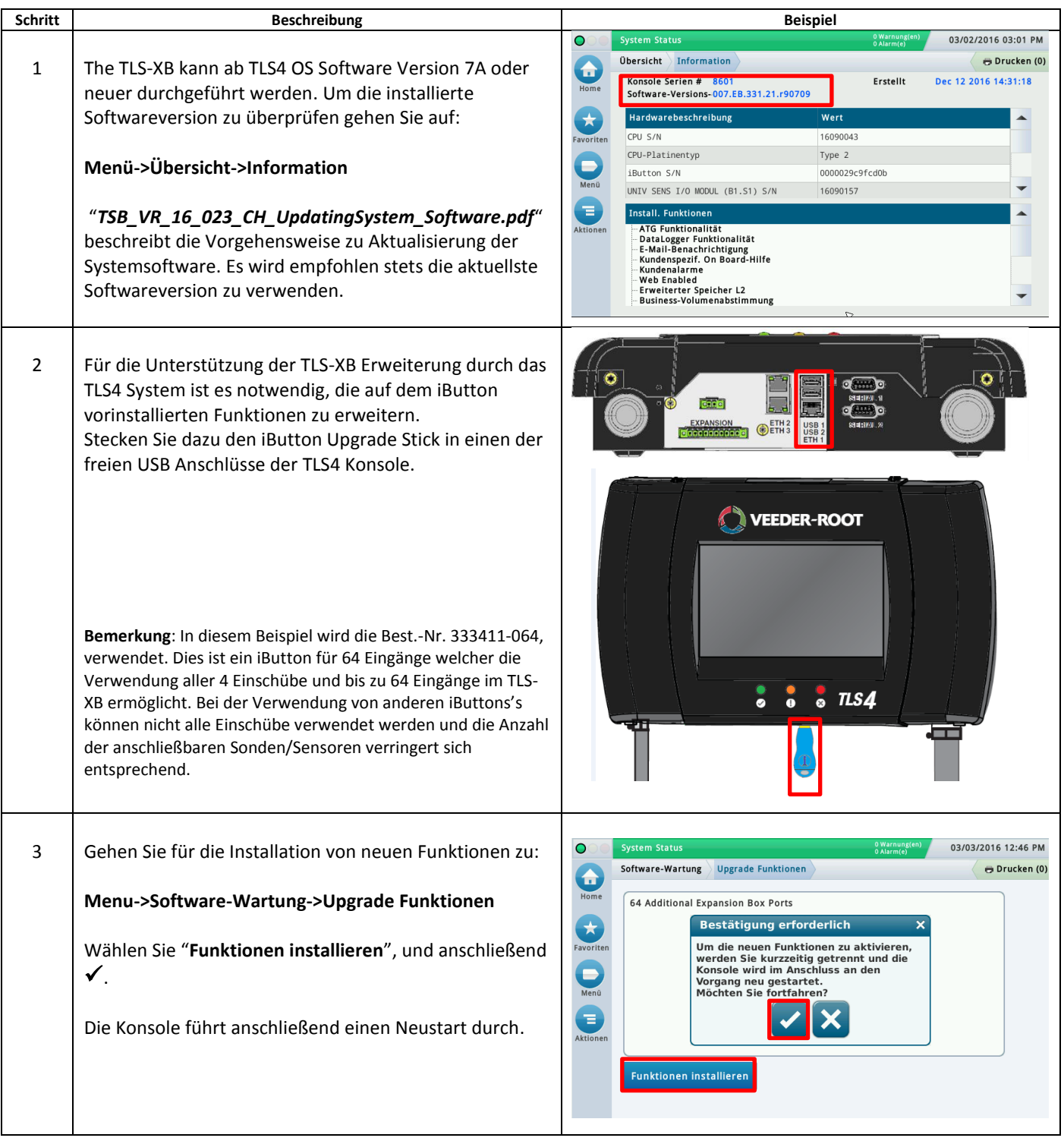

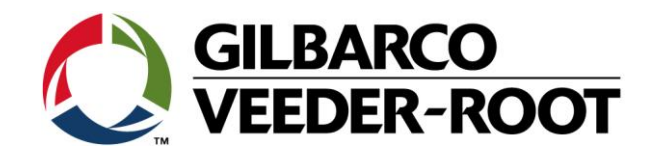

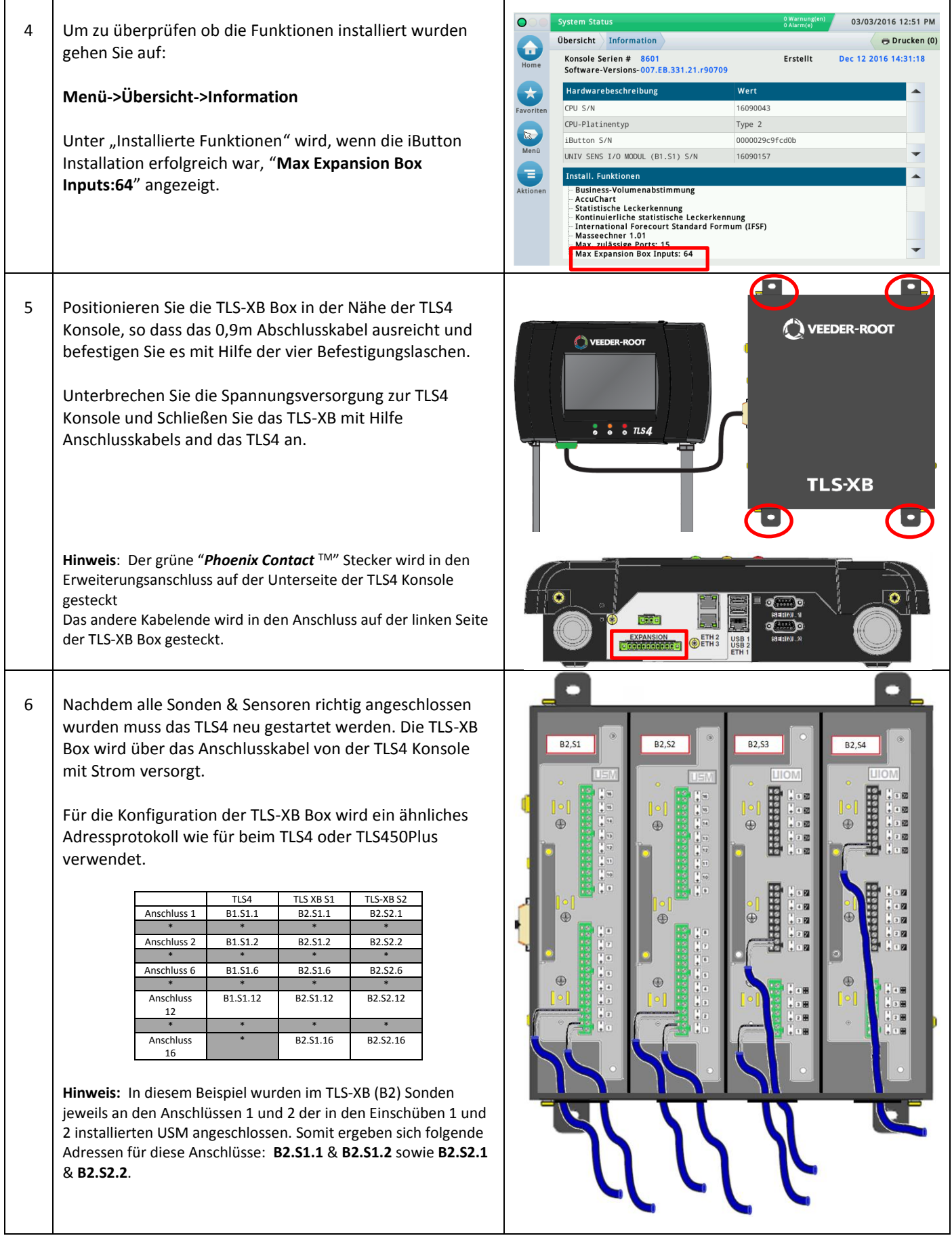

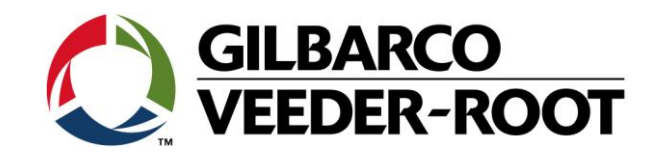

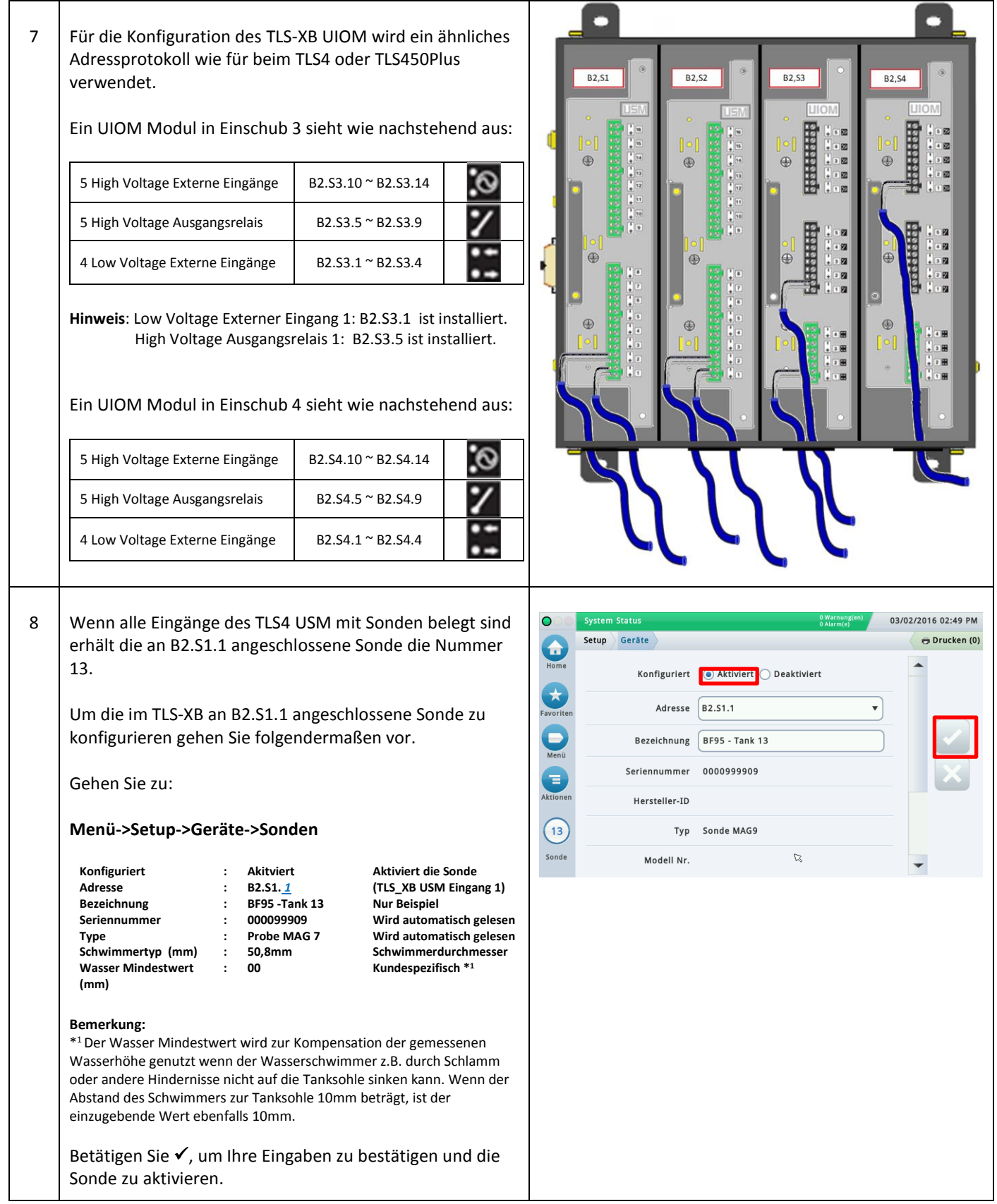

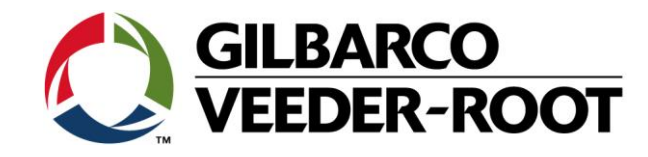

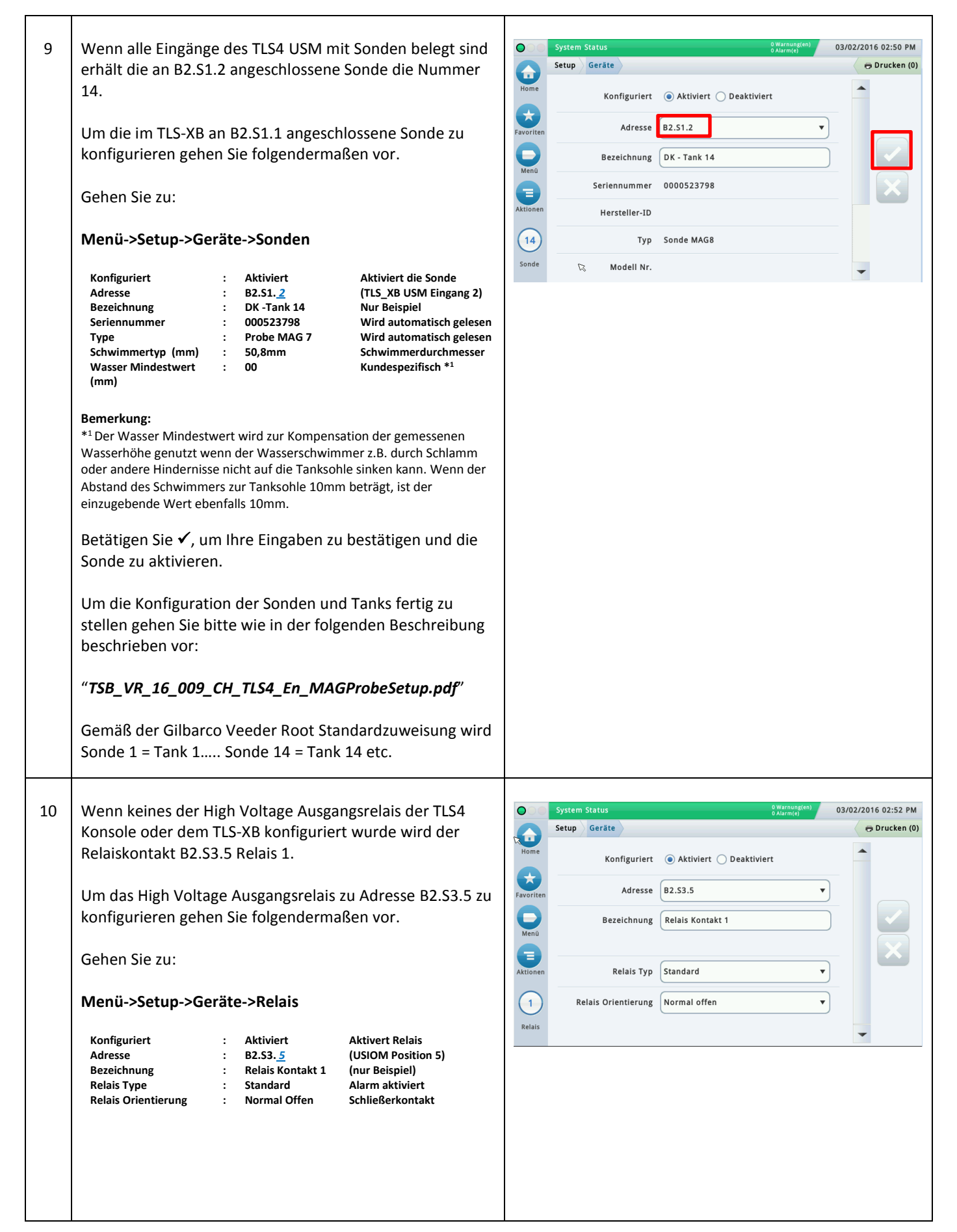

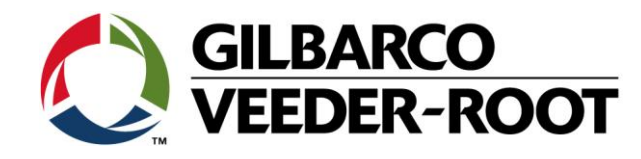

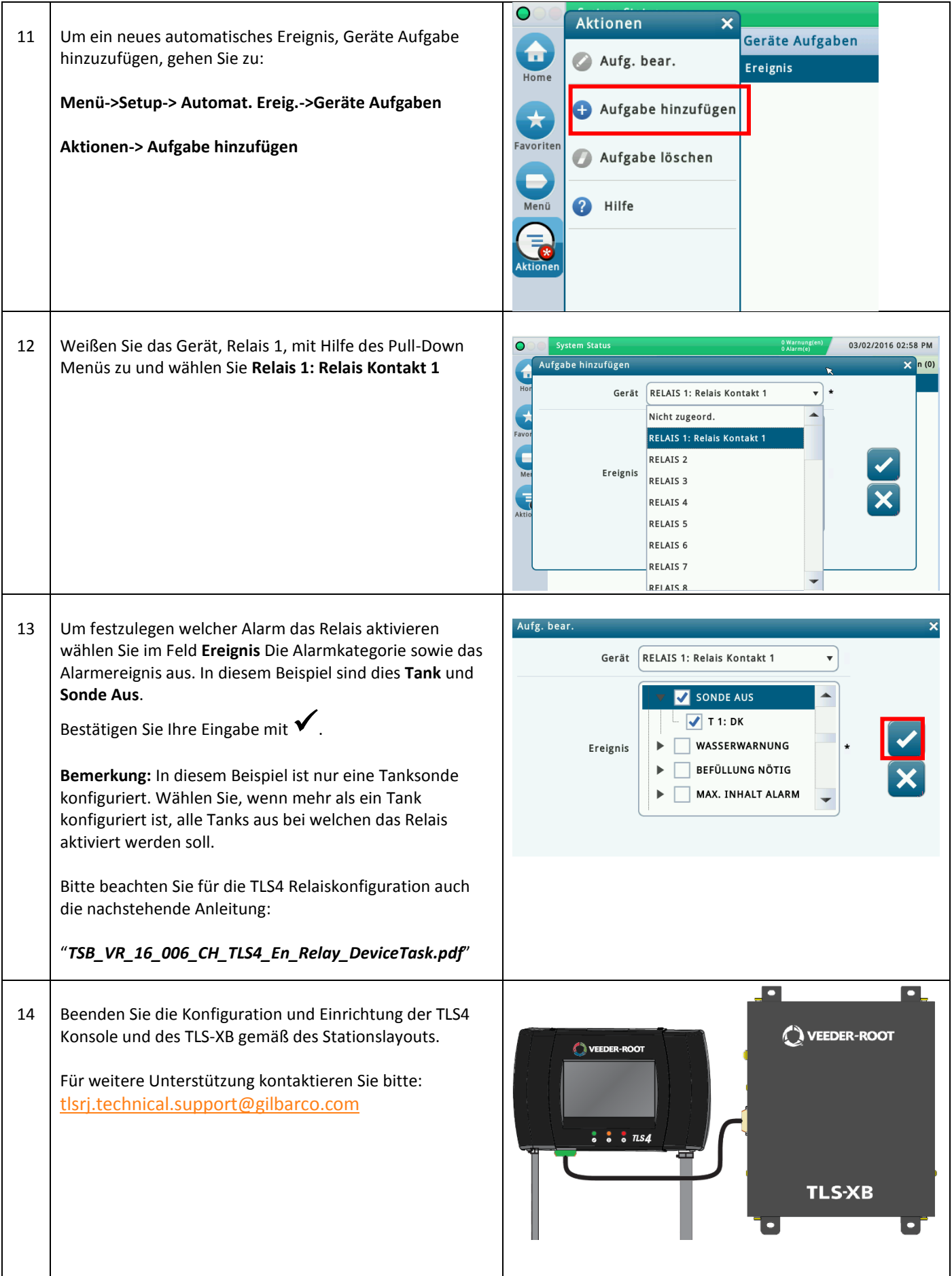

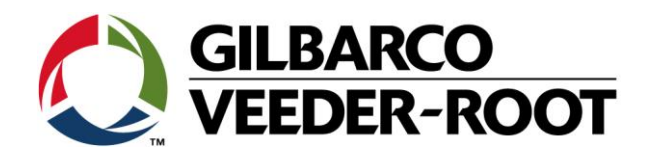

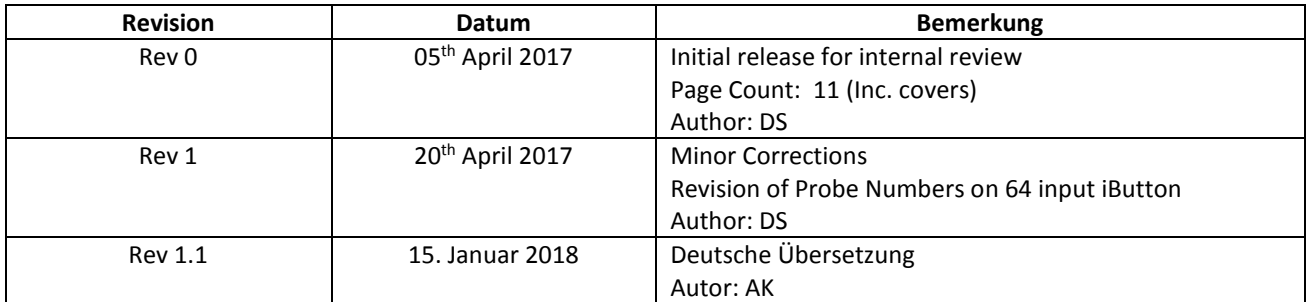